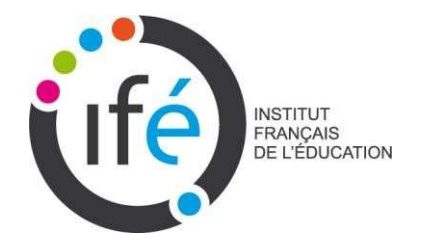

Les outils numériques du réseau des LéA

## Le BLOG des LéA

Memento

## Adresse : http://reseaulea.hypotheses.org/

Fonction : Le blog vous permet de communiquer directement au réseau des LéA et à l'ensemble des internautes les évènements marquants de la vie de votre LéA (réunions de travail, communication vers les collègues, les parents, formation, mise en ligne de ressources, publications, participation aux rencontres nationales, échanges entre LéA, rencontre avec les institutionnels locaux, etc.). Quand un article est écrit, vous pouvez facilement envoyer le lien aux personnes que vous voulez tenir informées de la vie de votre LéA (directeur d'école, principal, proviseur, IEN, CARDIE, IPR, conseillers pédagogiques, responsables de parents d'élèves, etc.).

## Tutoriels vidéo du Blog des LéA

Se connecter

Vidéo 1 : Activer son compte

- Vidéo 2 : Se loguer sur le blog
- Vidéo 3 : Naviguer entre mode public et mode prive
- Vidéo 4 : Choisir une catégorie pour son article
- Vidéo 5 : Créer un article sur le blog
- Vidéo 6 : Créer un lien hypertexte dans son article
- Vidéo 7 : Insérer une image dans un article

Si vous avez besoin d'aide, écrivez-nous à lea.ife@ens-lyon.fr en indiquant dans l'objet Blog des LéA

-------------------------------------------------------------------------------------------------

Activer son compte Cliquez surleliend'activationprésent dans le mail reçuautomatiquement dans votre messagerie, dès lors que le responsable du blog vous a inscrit.

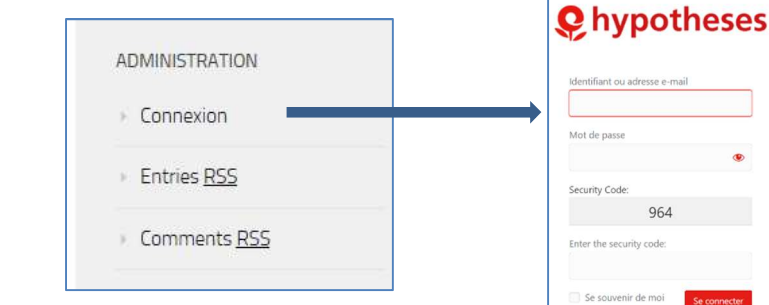

Ce menu est situé tout en bas à droite de votre écran, si votre écran est trop agrandi (zoom > 110%), cette commande n'apparait plus.

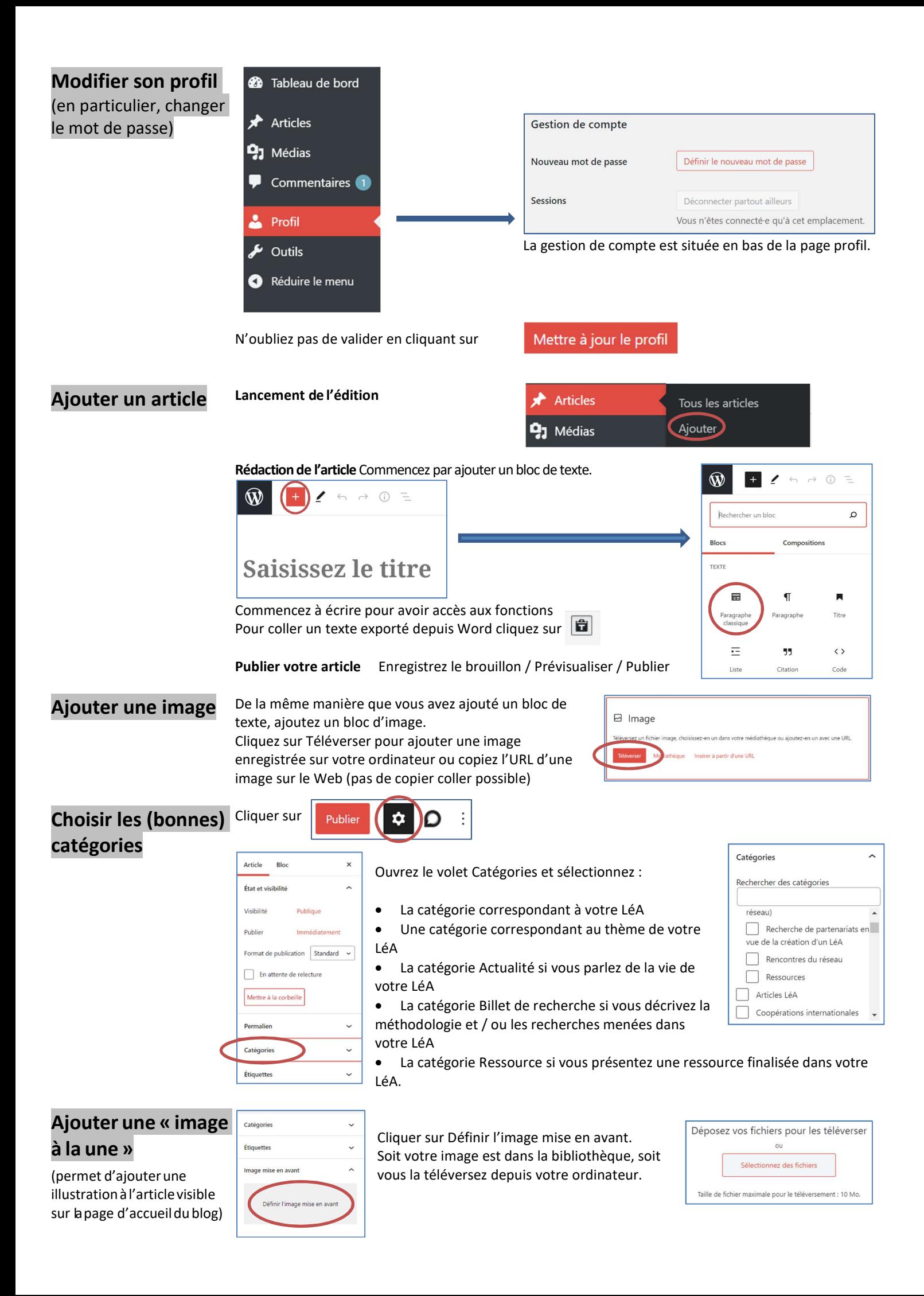